Como inserir dados no<br>Notepad++ Gildenir Carolino Santos

## Passo 1 - Baixar o Notepad++

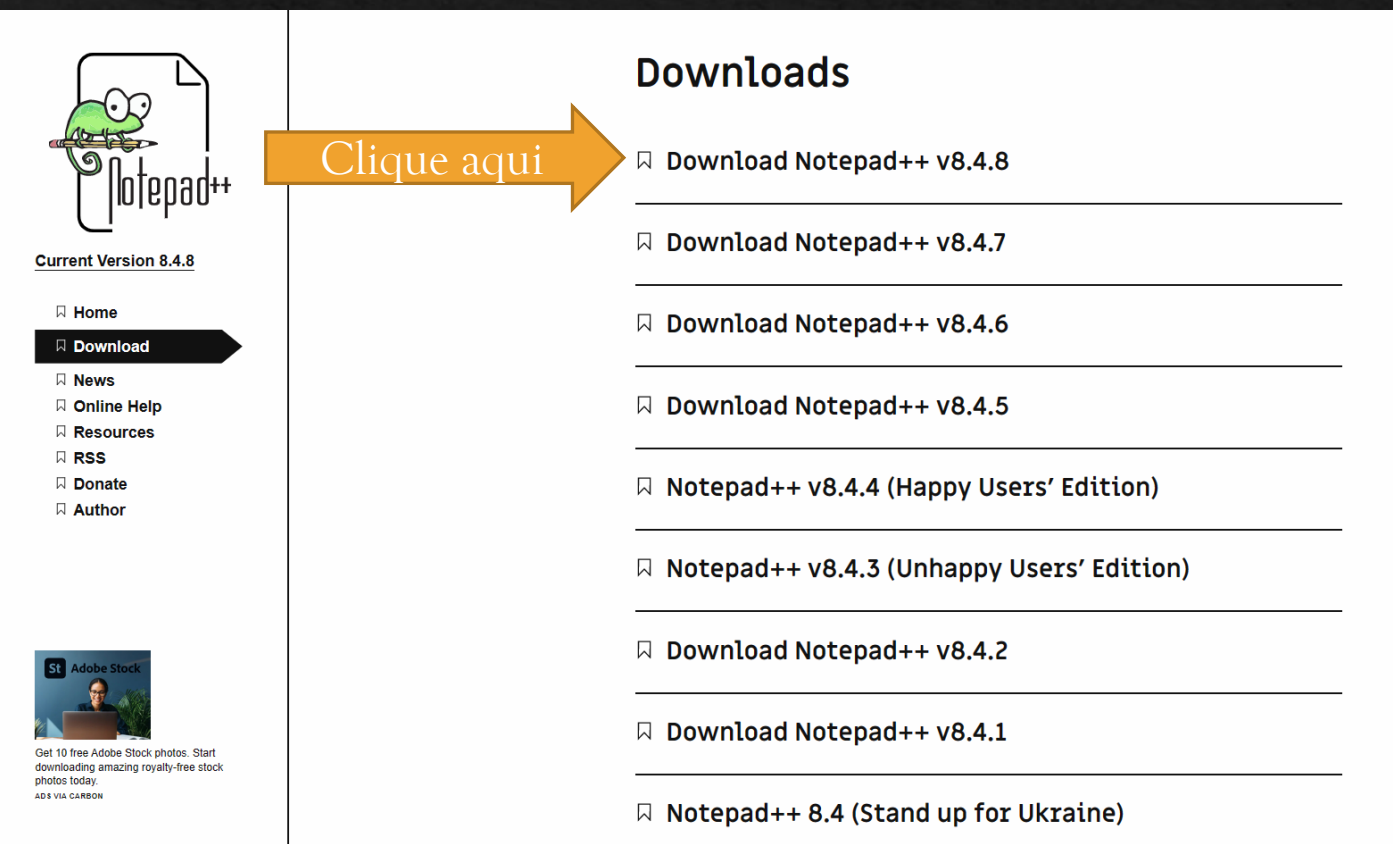

## Passo 2 - Template do HTML

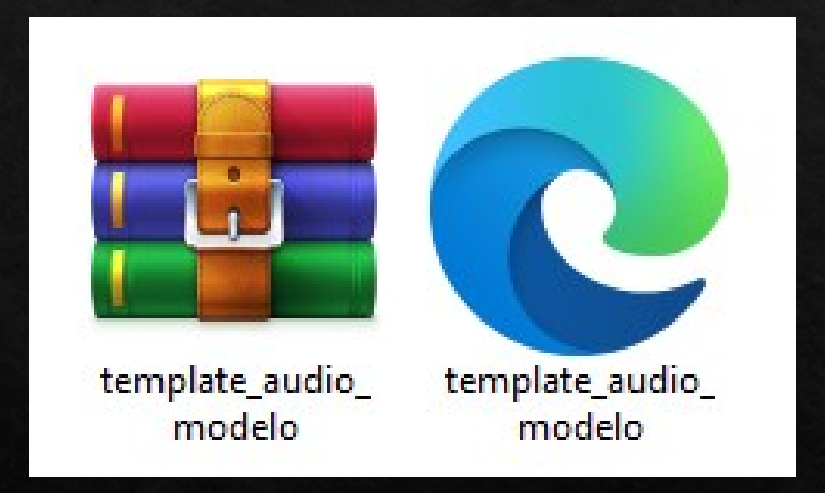

## Passo 3 - Preenchimento 3 campos

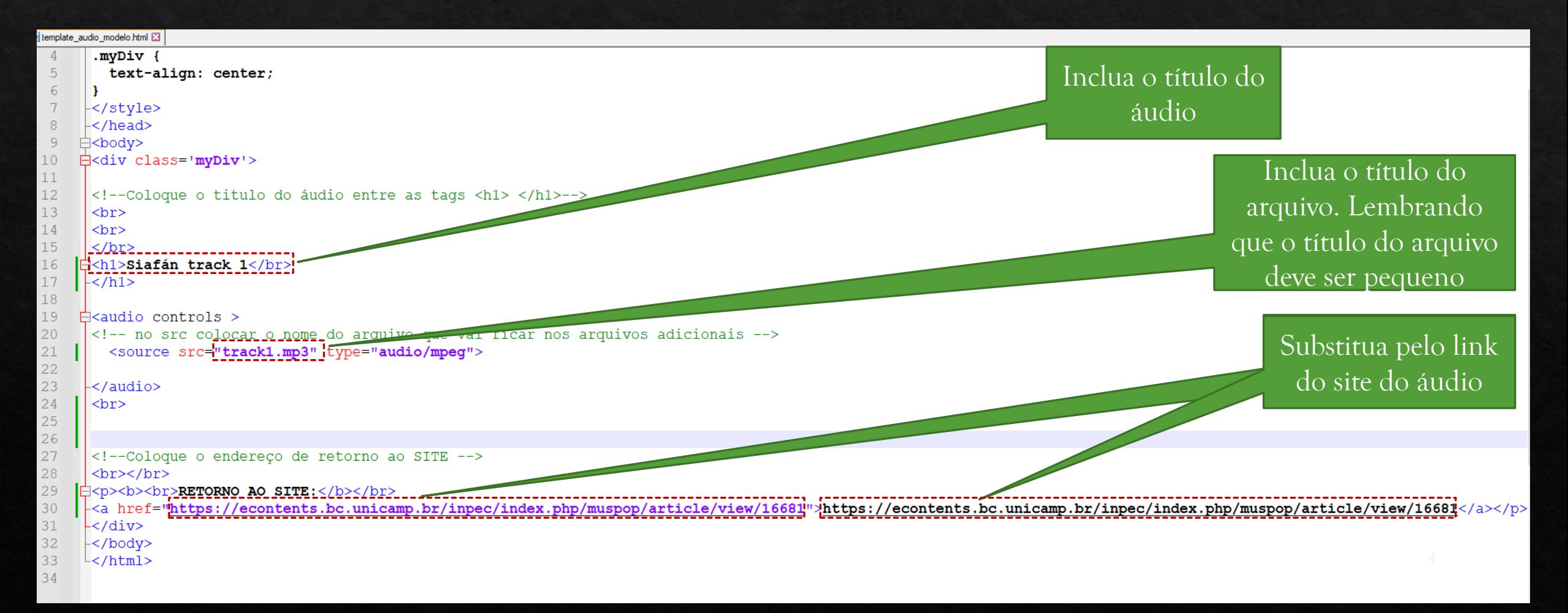

## Passo 4 - Salvar Como o Arquivo

Após o preenchimento, salve o arquivo em uma pasta fácil de localizar. Faça a opção 'SALVAR COMO" Geralmente salvamos nos DOWNLOADS do computador.

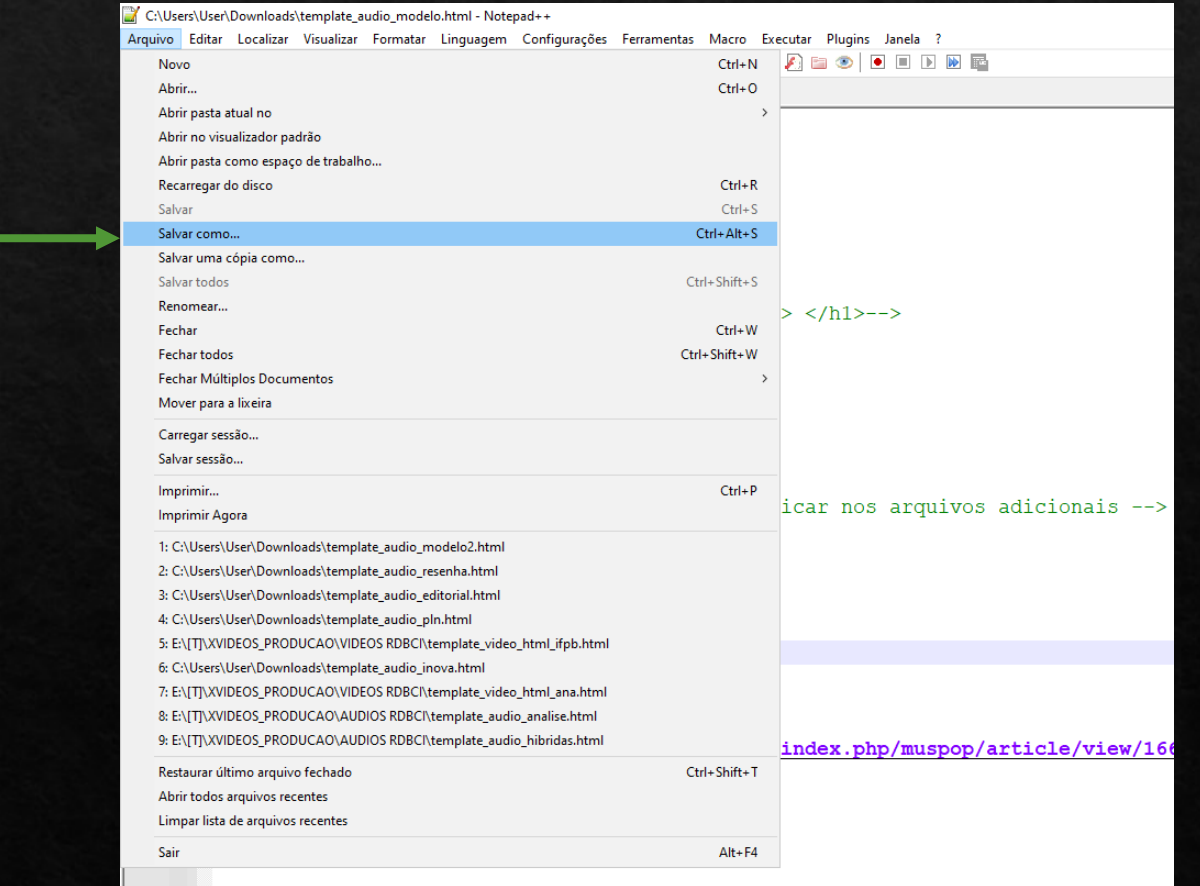

 $\overline{5}$